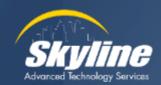

# All About Transferring Calls Out of Voicemail

Kevin Koeper Instructor/Consultant CCIE #38155

October 2023

### Our Agenda

- Overview of Voicemail Call Routing
- Transferring From a Voicemail Box to a Phone
  - Administrator defined single button to ring a phone
  - Transferring From One Voicemail Box to Another
  - Administrator defined single button to transfer to a mailbox
- Allowing User Defined Transfers During an Outgoing Greeting
  - User entered transfers to internal extensions
  - User entered transfers to external off-net numbers
- Transferring an Active Call Directly to Voicemail

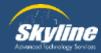

#### Overview of Voicemail Call Routing

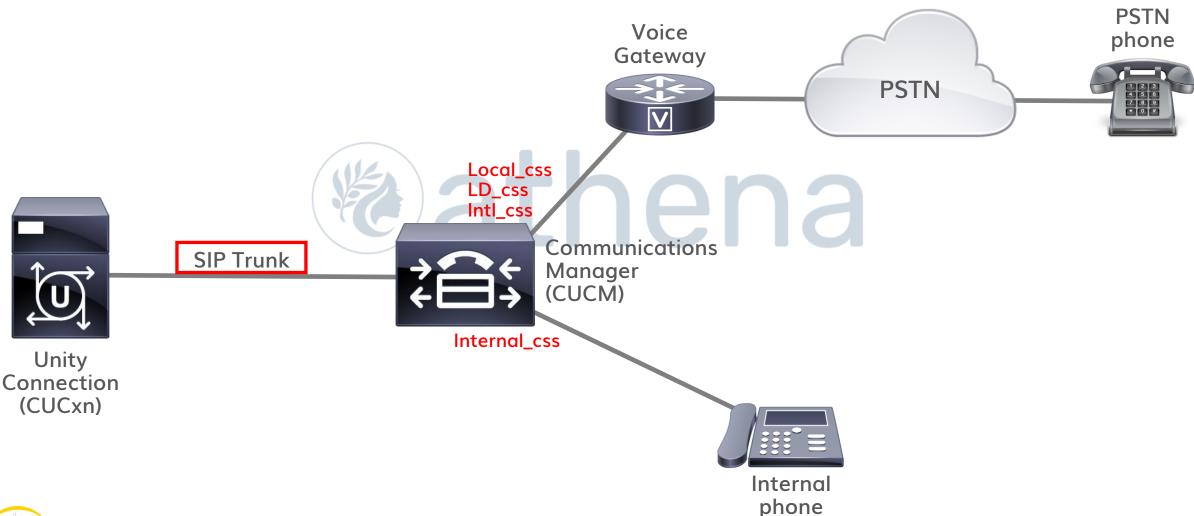

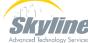

#### Overview of Voicemail Call Routing (Cont.)

#### Call permissions are defined on the SIP trunk in CUCM

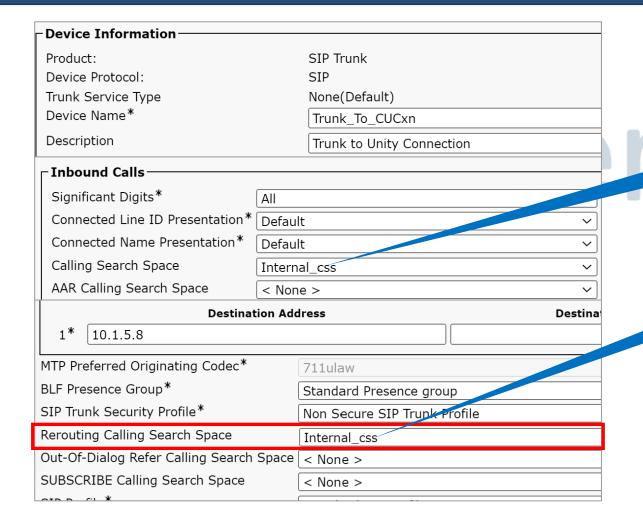

Permissions for MWI (Message Waiting Indicator)

Outbound calling permissions

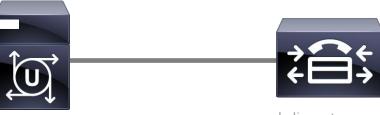

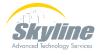

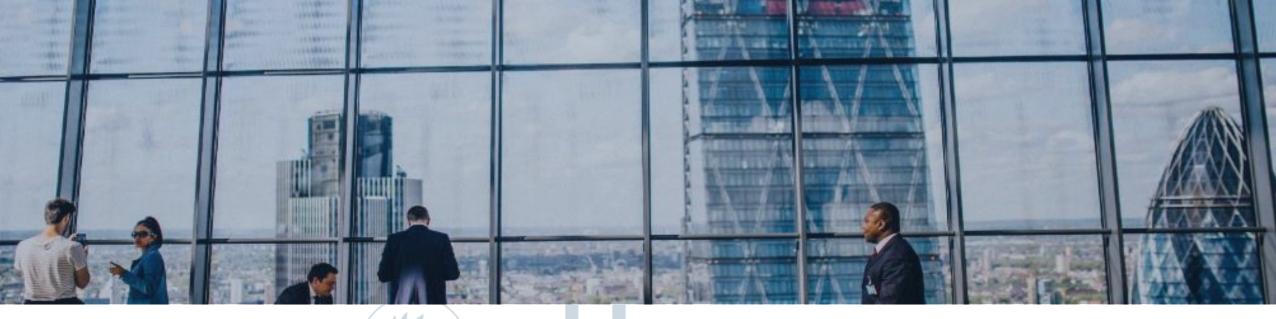

# athena athena

#### Transferring From a Voicemail Box to a Phone

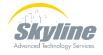

### Transferring From a Voicemail Box to a Phone

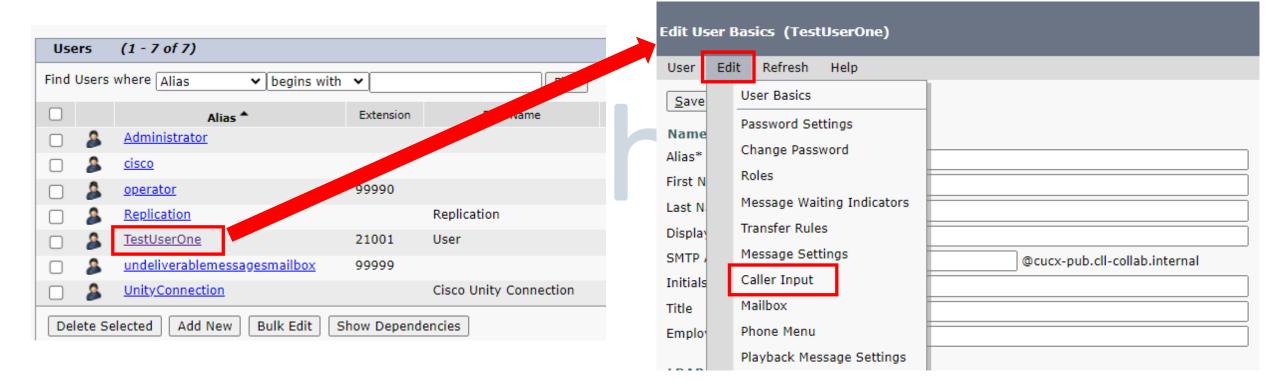

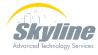

### Transferring From a Voicemail Box to a Phone (Cont.)

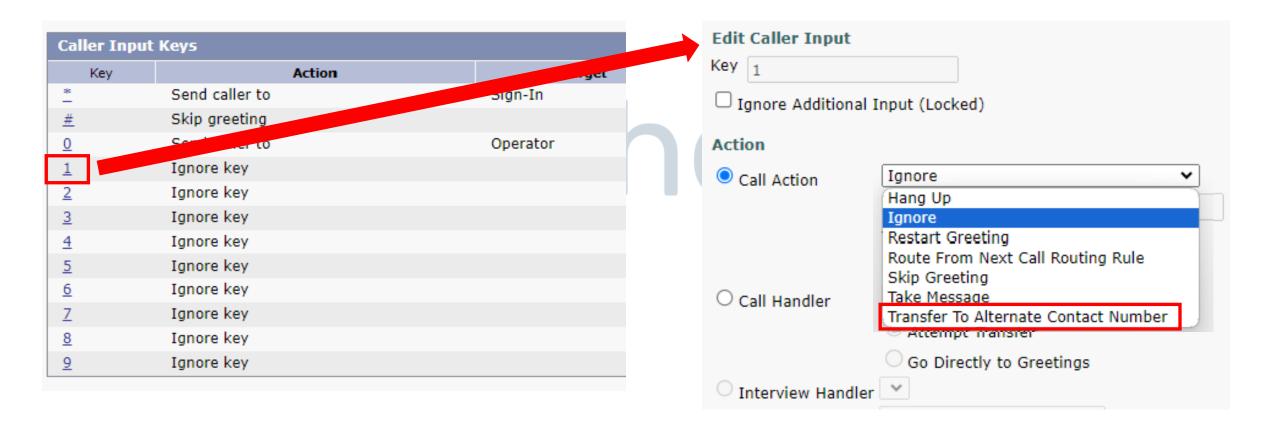

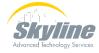

### Transferring From a Voicemail Box to a Phone (Cont.)

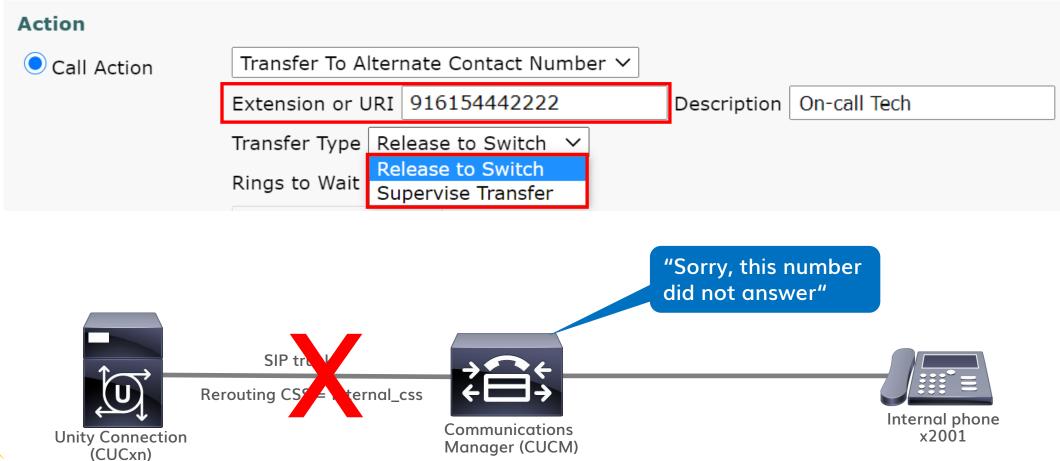

#### **Configuring Transfer Permissions**

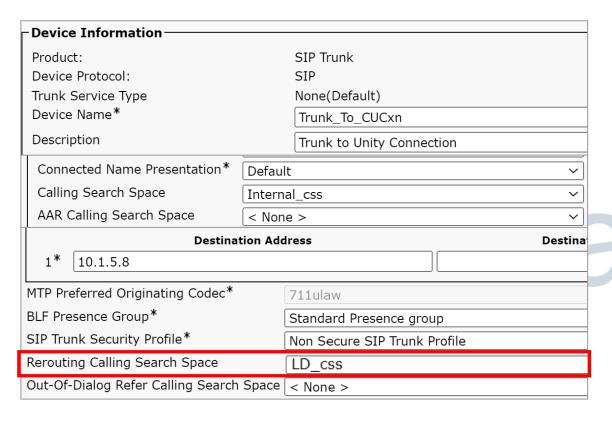

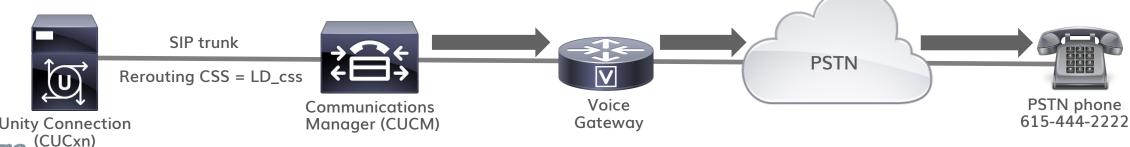

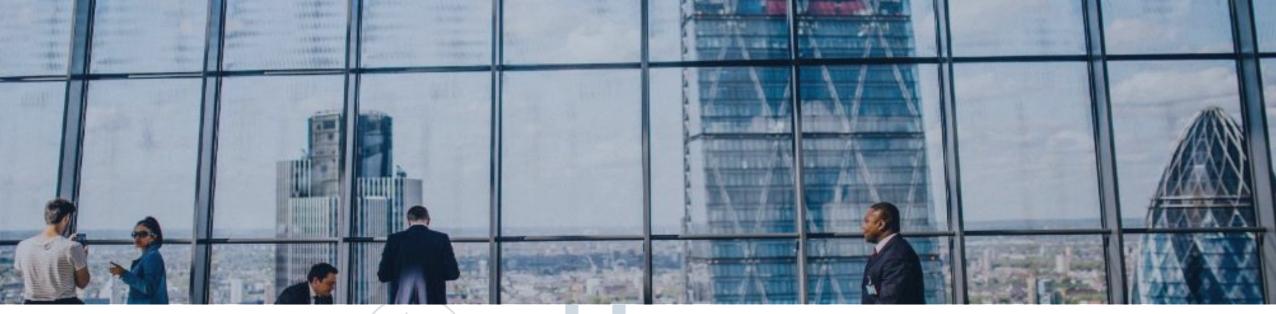

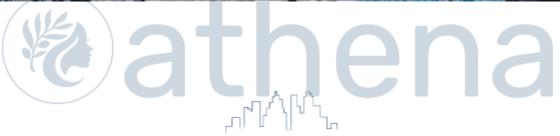

### Transferring From One Voicemail Box to Another

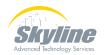

### Transferring From One Voicemail Box to Another

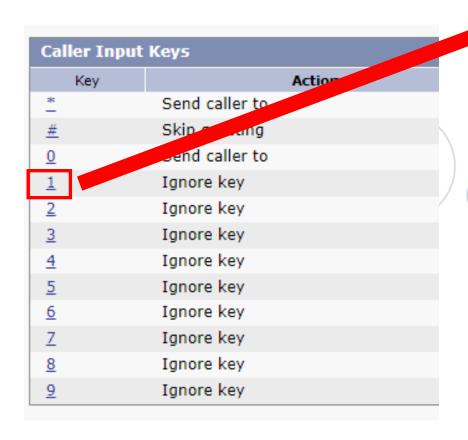

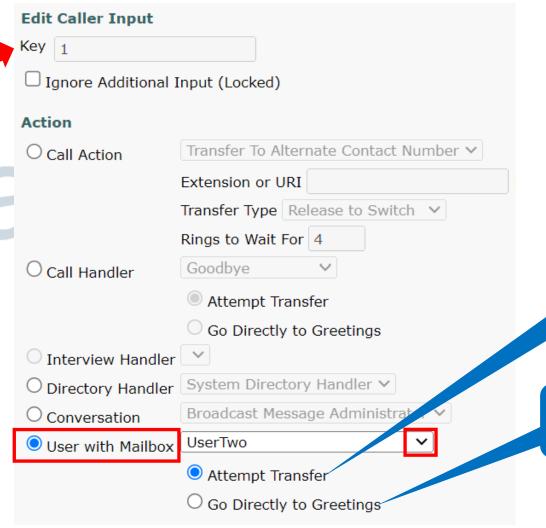

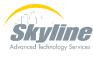

Send to the user's

voicemail box

Ring the user's

phone

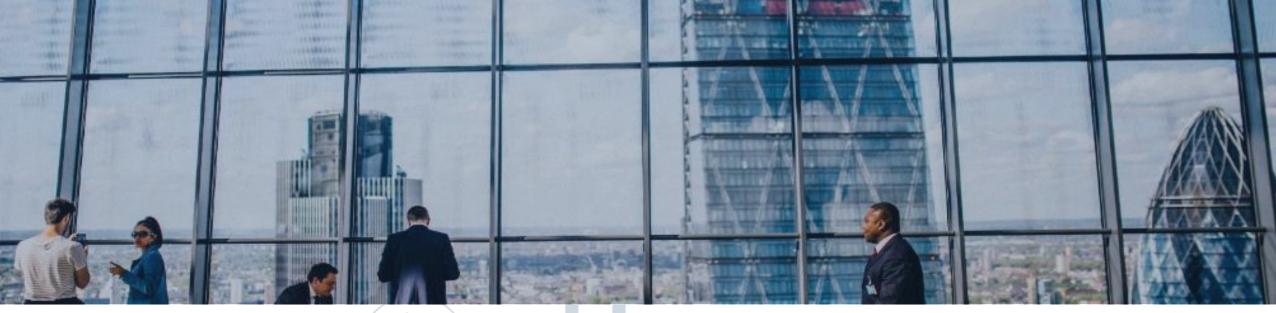

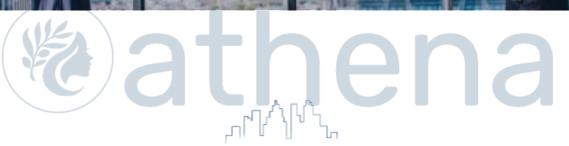

## Allowing User Defined Transfers During an Outgoing Greeting

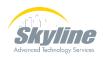

### Allowing User Defined Transfers During an Outgoing Greeting

Dialing an extension associated with another mailbox, while hearing an outgoing greeting, is allowed by default

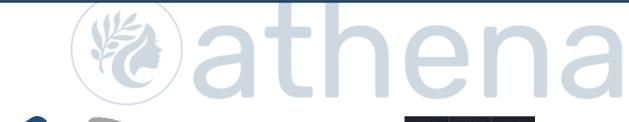

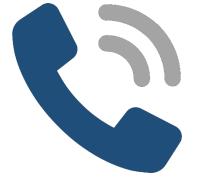

| 1            | <b>2</b>        | 3<br>DEF  |
|--------------|-----------------|-----------|
| <b>4</b> GHI | <b>5</b><br>JKL | 6<br>MNO  |
| 7<br>PQRS    | <b>8</b>        | 9<br>wxyz |
| *            | 0               | #         |

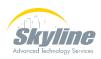

### Allowing User Defined Transfers During an Outgoing Greeting (Cont.)

Caller Input Keys with a status of "unlocked" allow dialing to an extension that starts with that digit

| Caller Input Keys                            |                |          |          |  |
|----------------------------------------------|----------------|----------|----------|--|
| Key                                          | Action         | Target   | Status   |  |
| *                                            | Send caller to | Sign-In  | Locked   |  |
| <u>#</u>                                     | Skip greeting  |          | Locked   |  |
| <u>0</u>                                     | Send caller to | Operator | Unlocked |  |
| <u>1</u>                                     | Ignore key     |          | Unlocked |  |
| <u>2</u>                                     | Ignore key     |          | Unlocked |  |
| <u>3</u>                                     | Ignore key     |          | Unlocked |  |
| 4                                            | Ignore key     |          | Unlocked |  |
| <u>5</u>                                     | Ignore key     |          | Unlocked |  |
| <u>6</u>                                     | Ignore key     |          | Unlocked |  |
| <u>7</u>                                     | Ignore key     |          | Unlocked |  |
| <u>8</u>                                     | Ignore key     |          | Unlocked |  |
| 9                                            | Ignore key     |          | Unlocked |  |
| Wait for Additional Digits 1500 milliseconds |                |          |          |  |

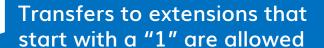

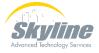

## Allowing User Defined Transfers During an Outgoing Greeting (Cont.)

To block dialing by extension, "Lock" the first digit of your extensions to the action defined on the Caller Input page

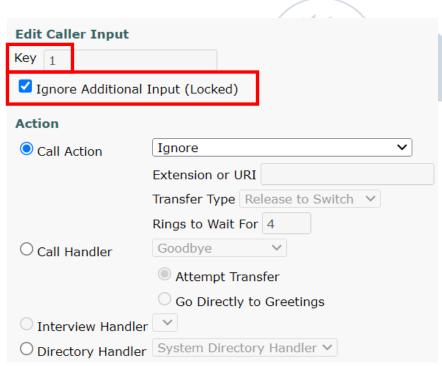

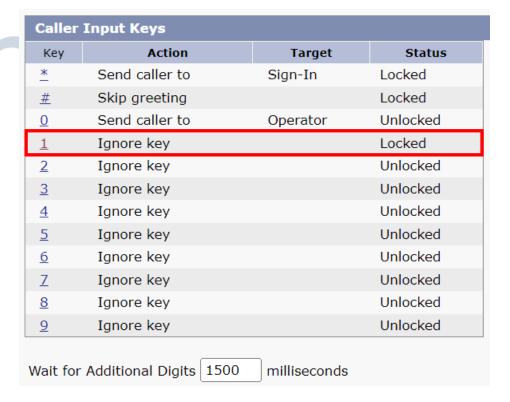

### Allowing User Defined Transfers During an Outgoing Greeting (Cont.)

When pressing an "Unlocked" key, CUCM waits for the "Wait for Additional Digits" timer to expire before doing the action

| Caller 1                                     |                   |         |          |  |
|----------------------------------------------|-------------------|---------|----------|--|
| Key                                          | Action            | Target  | Status   |  |
| *                                            | Send caller to    | Sign-In | Locked   |  |
| <u>#</u>                                     | Skip greeting     |         | Locked   |  |
| <u>0</u>                                     | Operator Operator |         | Unlocked |  |
| <u>1</u>                                     | Ignore key        |         | Locked   |  |
| <u>2</u>                                     | Restart greeting  |         | Unlocked |  |
| <u>3</u>                                     | Ignore key        |         | Unlocked |  |
| <u>4</u>                                     | Ignore key        |         | Unlocked |  |
| <u>5</u>                                     | Ignore key        |         | Unlocked |  |
| <u>6</u>                                     | Ignore key        |         | Unlocked |  |
| 7                                            | Ignore key        |         | Unlocked |  |
| <u>8</u>                                     | Ignore key        |         | Unlocked |  |
| 9                                            | Ignore key        |         | Unlocked |  |
|                                              |                   |         |          |  |
| Wait for Additional Digits 1500 milliseconds |                   |         |          |  |

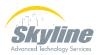

### Allowing User Defined Transfers to Other Numbers

To allow users to dial a number that is **not** assigned to a voicemail box

- Need to allow dialing non-mailbox numbers on the Greetings page of the mailbox
- Need to allow the dialed number in the restriction table
- The SIP trunk from CUCM to CUC must allow the number

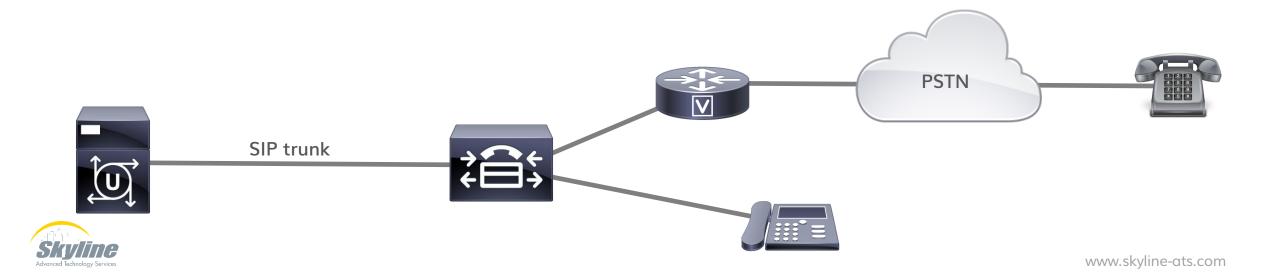

#### Allowing Transfers on the Greetings Page

Check the box for "Allow Transfers to Numbers Not Associated with Users or Call Handlers"

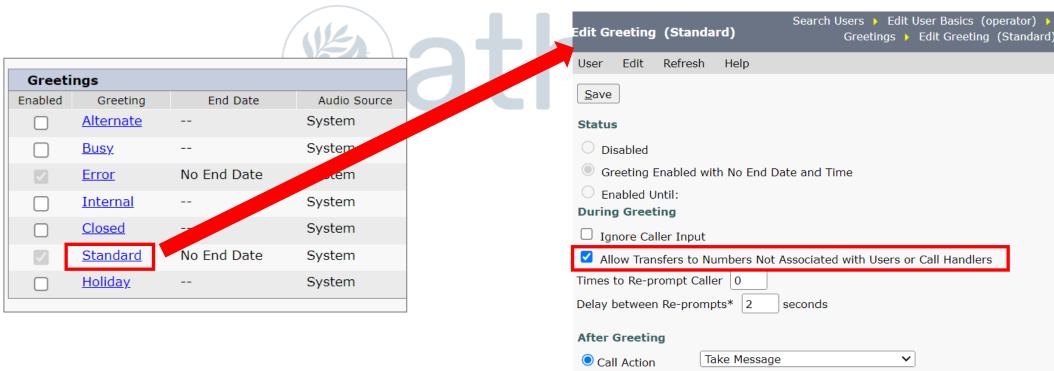

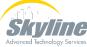

#### Allowing Transfers in the Restriction Table

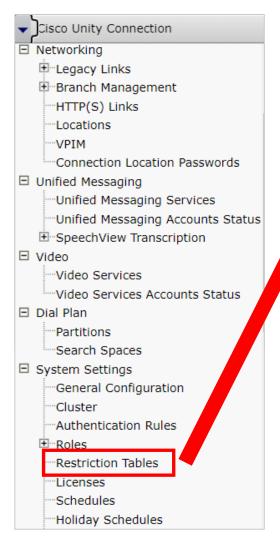

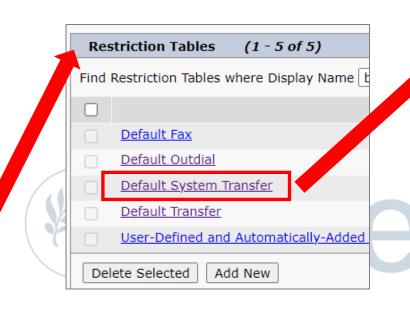

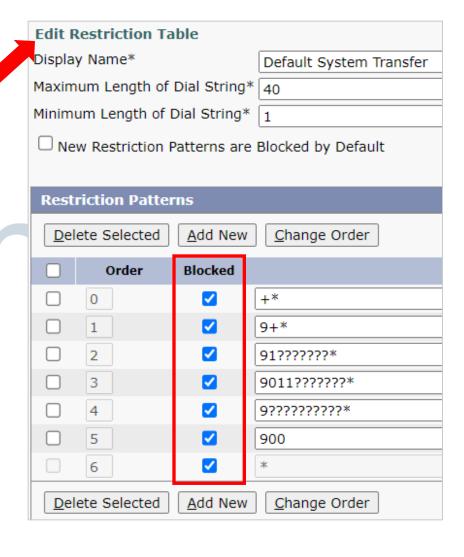

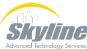

#### Allowing Transfers in the Restriction Table

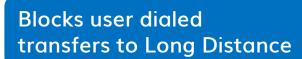

Blocks user dialed transfers to Local numbers

Blocks user dialed transfers to any number (except mailbox numbers)

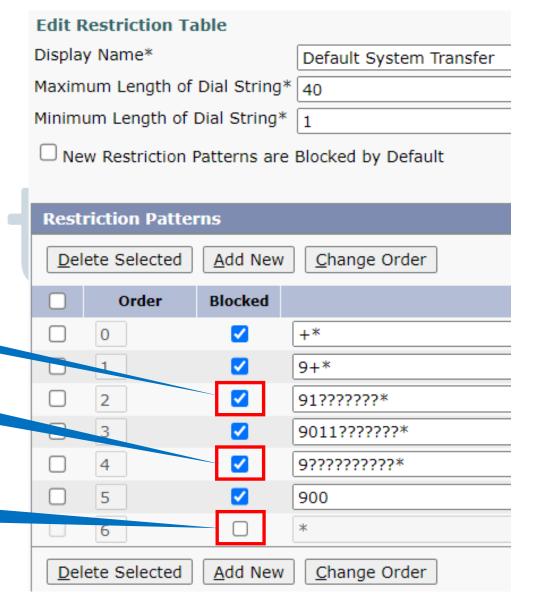

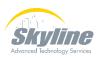

#### SIP Trunk Rerouting CSS Must Allow Transfer

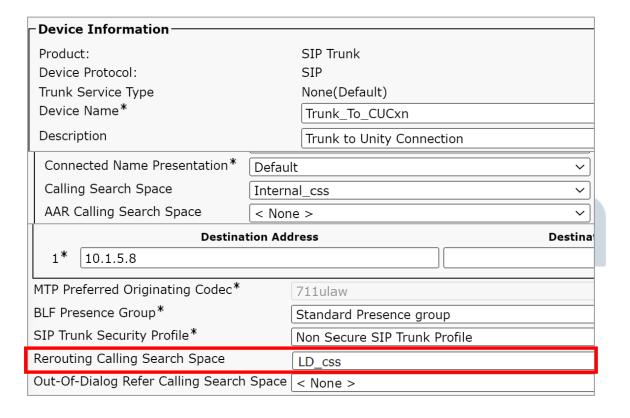

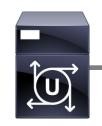

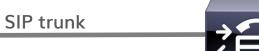

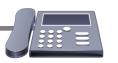

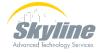

#### Allowing User Defined Transfers

- Need to allow dialing non-mailbox numbers on the Greetings page of the mailbox
- Need to allow the dialed number in the restriction table
- The SIP trunk from CUCM to CUC must allow the number

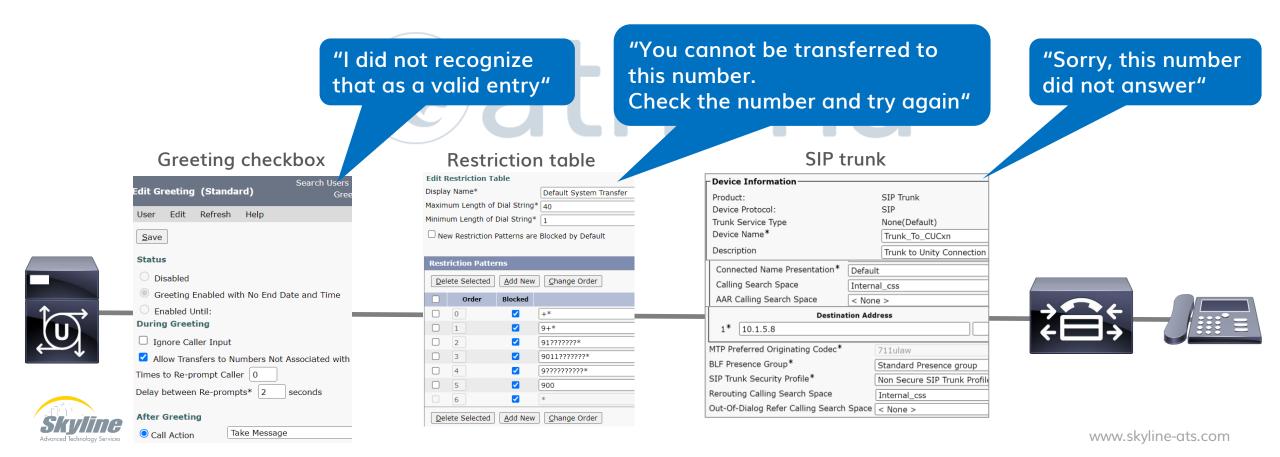

#### Blocking Off-Net Transfers Per User

"Locking" the 9 key will block user transfers to off-net numbers that use the 9 as a routing digit

| Key                                          | Action           | Target   | Status   |  |
|----------------------------------------------|------------------|----------|----------|--|
| *                                            | Send caller to   | Sign-In  | Locked   |  |
| <u>#</u>                                     | Skip greeting    |          | Locked   |  |
| <u>0</u>                                     | Send caller to   | Operator | Unlocked |  |
| 1                                            | Ignore key       |          | Locked   |  |
| 2                                            | Restart greeting |          | Unlocked |  |
| <u>3</u>                                     | Ignore key       |          | Unlocked |  |
| <u>4</u>                                     | Ignore key       |          | Unlocked |  |
| <u>5</u>                                     | Ignore key       |          | Unlocked |  |
| <u>6</u>                                     | Ignore key       |          | Unlocked |  |
| <u>Z</u>                                     | Ignore key       |          | Unlocked |  |
| <u>8</u>                                     | Ignore key       |          | Unlocked |  |
| <u>9</u>                                     | Ignore key       |          | Locked   |  |
| Wait for Additional Digits 1500 milliseconds |                  |          |          |  |

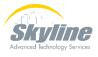

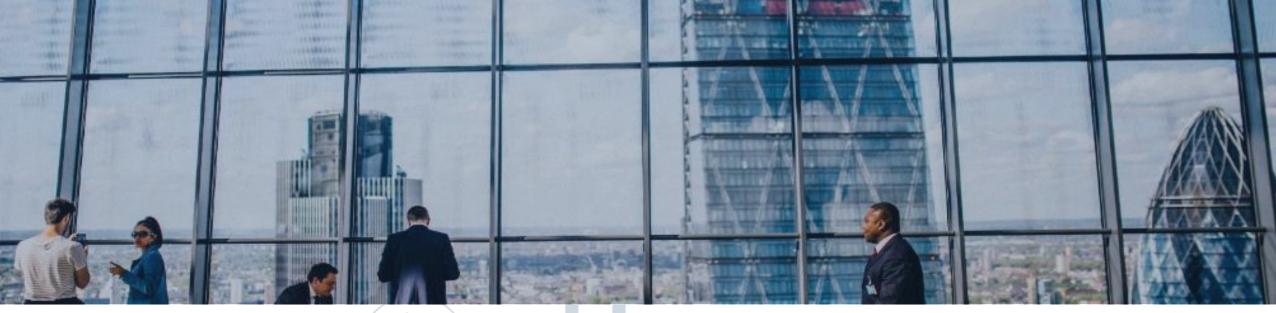

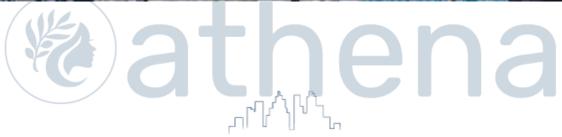

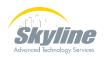

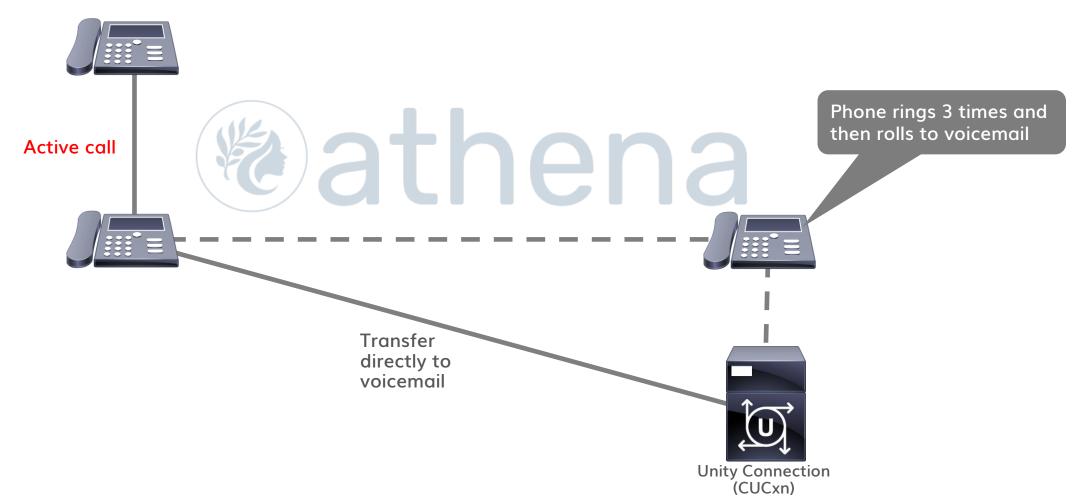

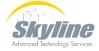

#### Use a CTI Route Point that is forwarded to voicemail

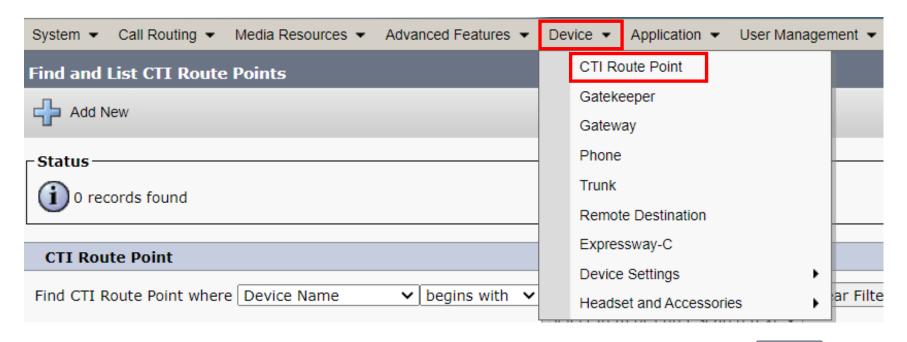

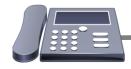

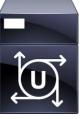

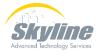

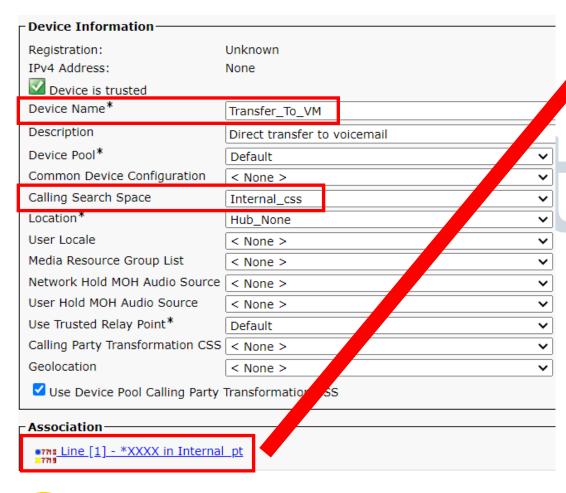

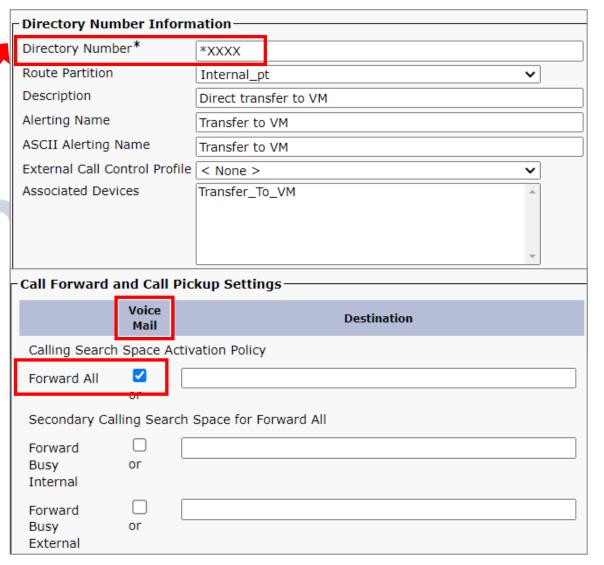

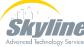

\* plus the extension will be sent to voicemail

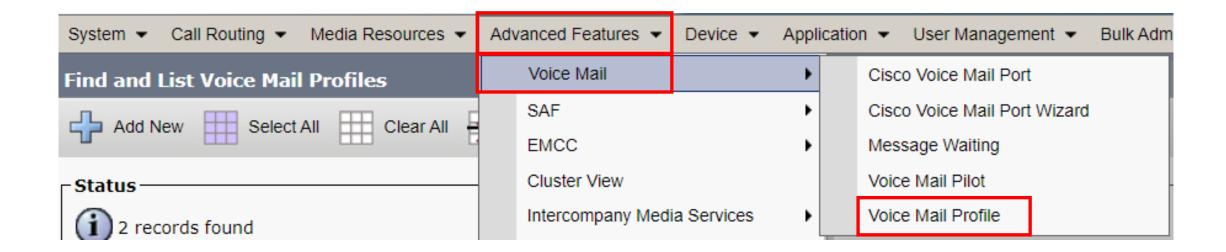

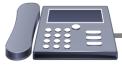

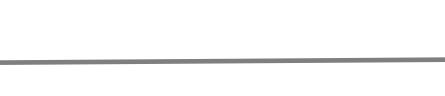

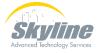

The Voicemail Mask should match the length of the extension

|                                             | -Voice Mail Profile Information                           |               |                     |   |  |
|---------------------------------------------|-----------------------------------------------------------|---------------|---------------------|---|--|
|                                             | Voice Mail Profile                                        | Default_Unity | (used by 5 devices) |   |  |
|                                             | Voice Mail Profile Name*                                  | Default_Unity | У                   |   |  |
| Description Default voice messaging profile |                                                           |               |                     |   |  |
|                                             | Voice Mail Pilot**                                        | 1999/Interna  | al_css v            | • |  |
|                                             | Voice Mail Box Mask                                       | XXXX          |                     |   |  |
|                                             | ☑ Make this the default Voice Mail Profile for the System |               |                     |   |  |

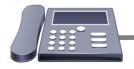

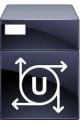

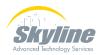

While on an active call:

- Press the Transfer button
- Dial \* plus the extension
  - Press the Transfer button again

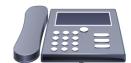

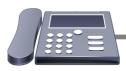

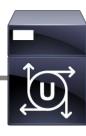

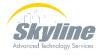

#### Summary

- Transferring From a Voicemail Box to a Phone
  - Single button press
- Transferring From One Voicemail Box to Another
  - Single button press
  - Allowing User Defined Transfers During an Outgoing Greeting
  - Transfers to internal extensions
  - Transfers to external off-net numbers
- Transferring an Active Call Directly to Voicemail

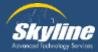

### Questions

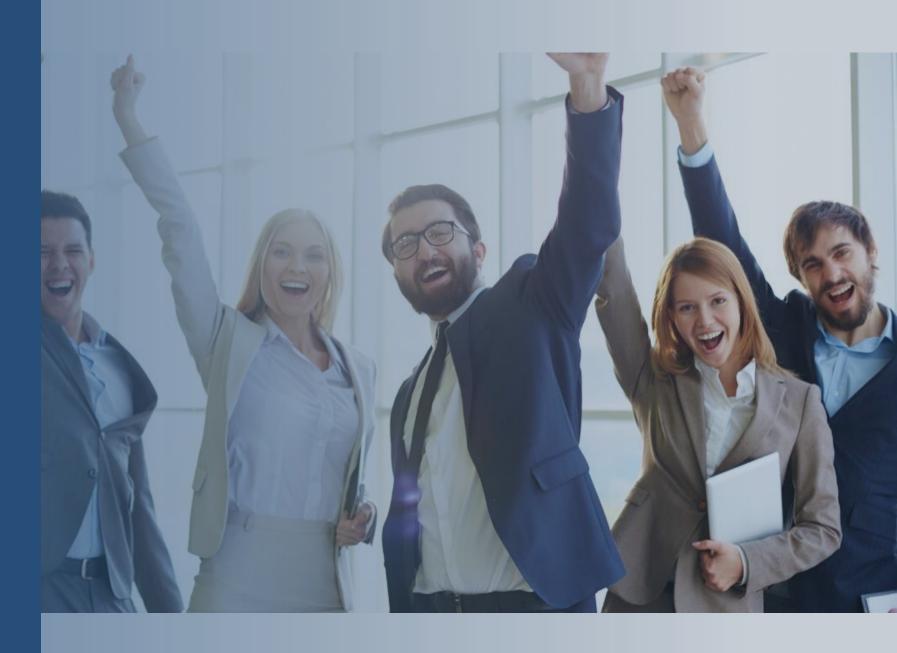

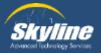

#### Thank you for attending.

If you have any additional questions, or would like to learn more about our Athena program, please email...

pka@skyline-ats.com

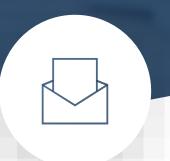

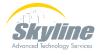

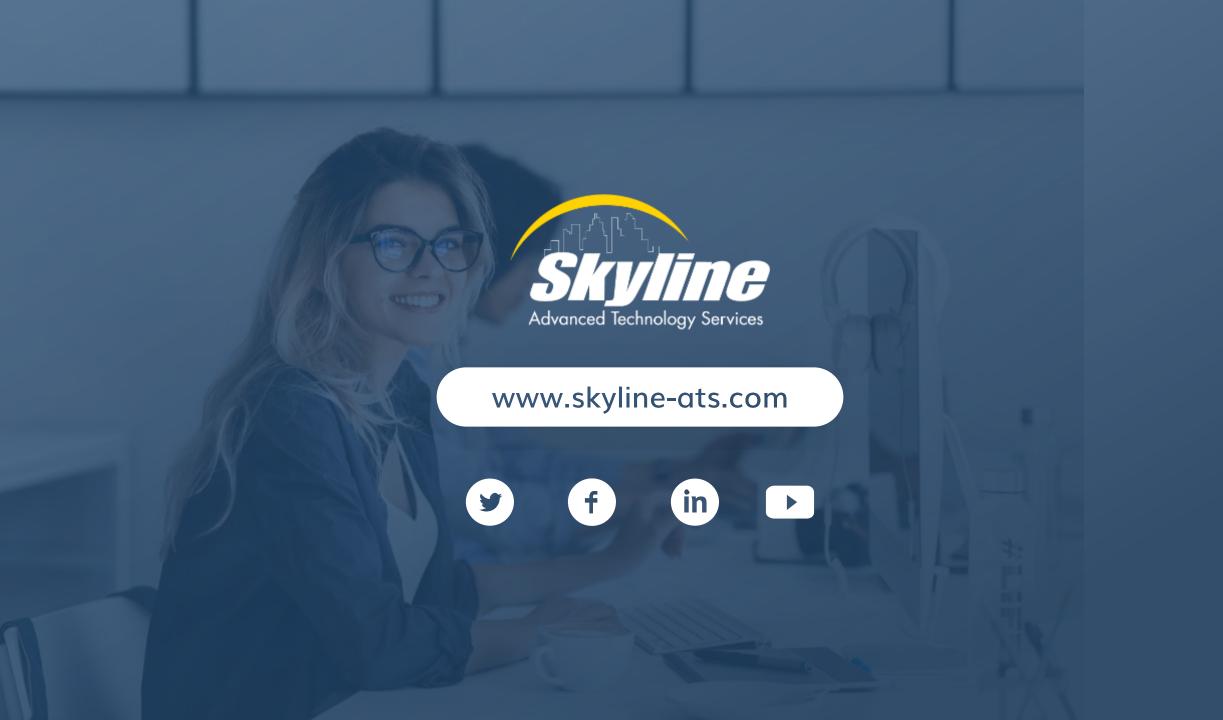